#### 流線表示

流線を生成・装飾するモジュールを紹介します。

流線モジュールstreamline 流線生成<br>Streamline 流線生成 Streamline 流線生成簡易版 (内部でstreamlineを利用)<br>mt streamline 流線生成 (マルチスレッド版) 流線生成(マルチスレッド版)

FPlane 流線の発生点を指定<br>tube チューブ表示 stream\_color<br>illminated line

チューブ表示<br>流線の色付け illminated line イルミネーション表示<br>make\_node\_data 座標値やある基点から 座標値やある基点からの距離、ID 、ランダム値を生成する

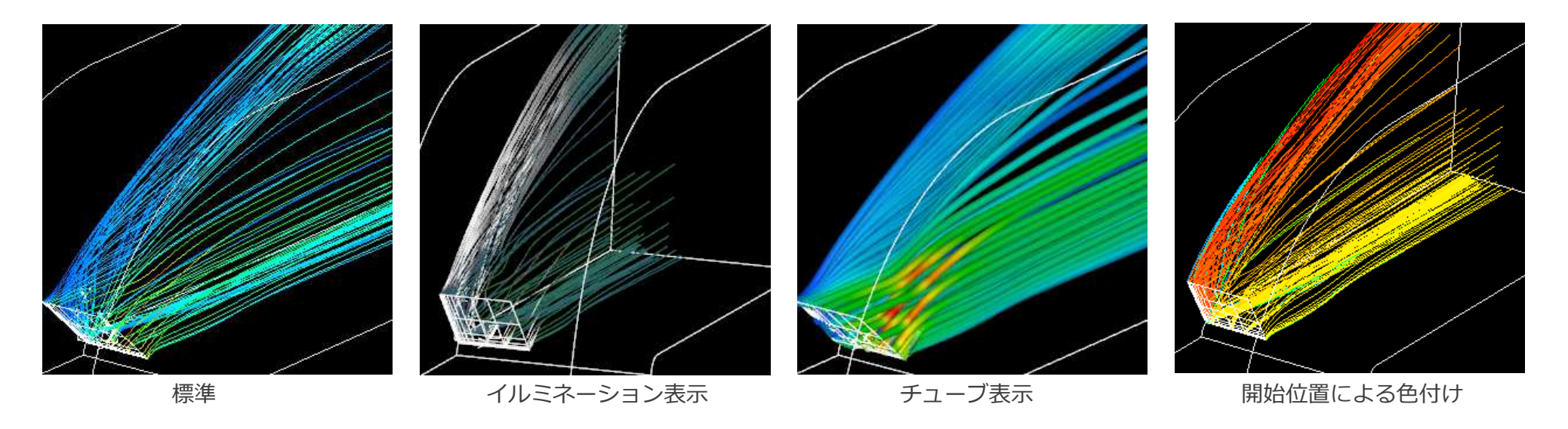

※各モジュールの詳細はモジュールリファレンスを参照下さい。 ※strema\_colorは、Ver.8.1以降でご利用いただけます。

# 基本的な接続方法

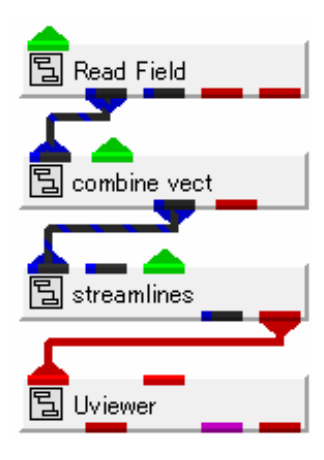

ここでは streamline モジュールを例として紹介します。(マルチスレッドモジュール のmt\_streamlineも同様の接続で利用できます)入出力ポートの種類は以下の通りです。

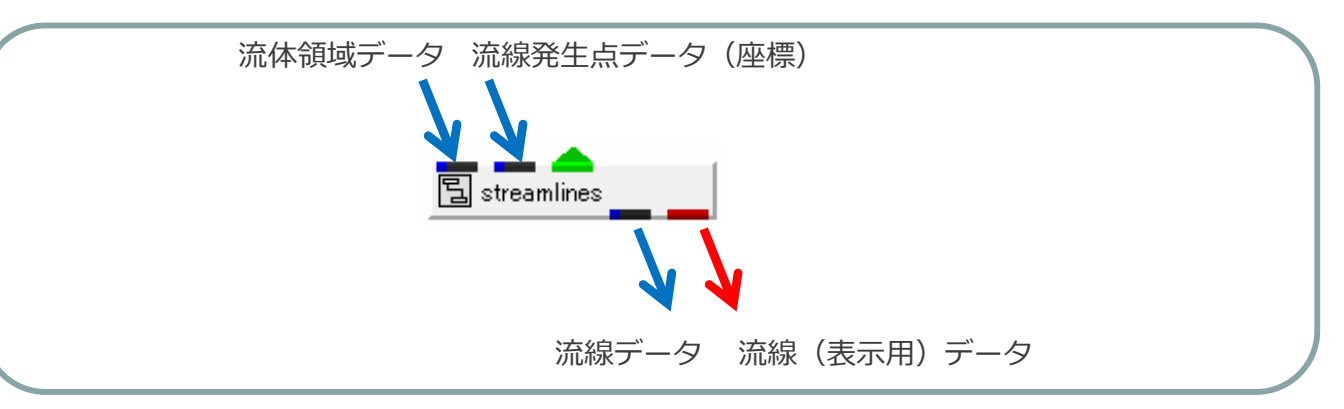

第2入力ポート(右側)に接続したデータの各座標が流線の発生ポイントになります。 座標のみ利用するため、いろいろなモジュールの出力を接続できます。例えば、データ領域のZ値の中間に面を生成するFPlaneを接続すると以下のようになります。

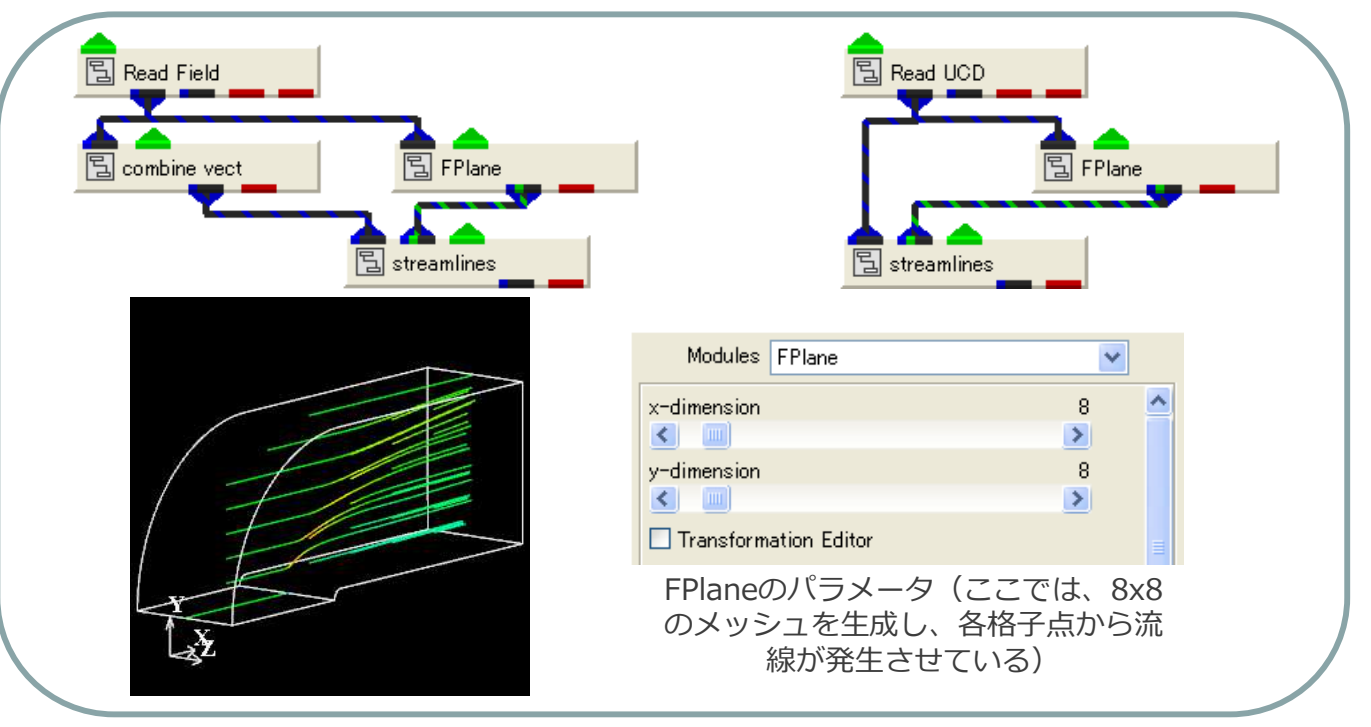

参考:

 流線やベクトルなど向きを表すものは ベクトルコンポーネントを利用します。 構造格子型フォーマット(Field)では ベクトルコンポーネントが定義できな いため、combine\_vectモジュールを 利用してExpress上で作成します。非 構造格子型(UCD)フォーマットでベ クトル成分をコンポーネントとして定 義した場合、combine\_vectは不要で す。combine\_vectモジュールのパラ メータでベクトルを構成する成分を選択して下さい。

## 接続例

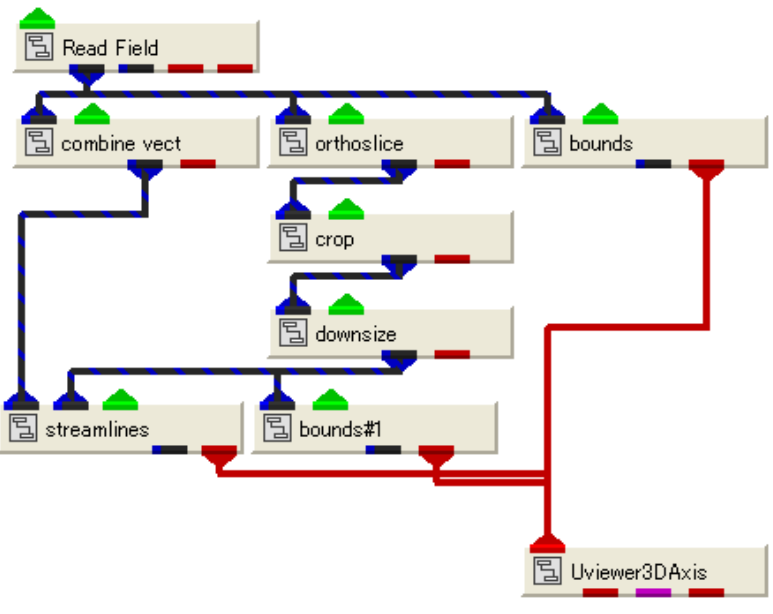

構造格子データでは格子断面から発生させることもできます。格子断面 を抽出するorthoslice、格子領域を抽出するcrop、間引きするdownsizeなど複数のモジュールを組み合わせると流線の発生点を調整できます。

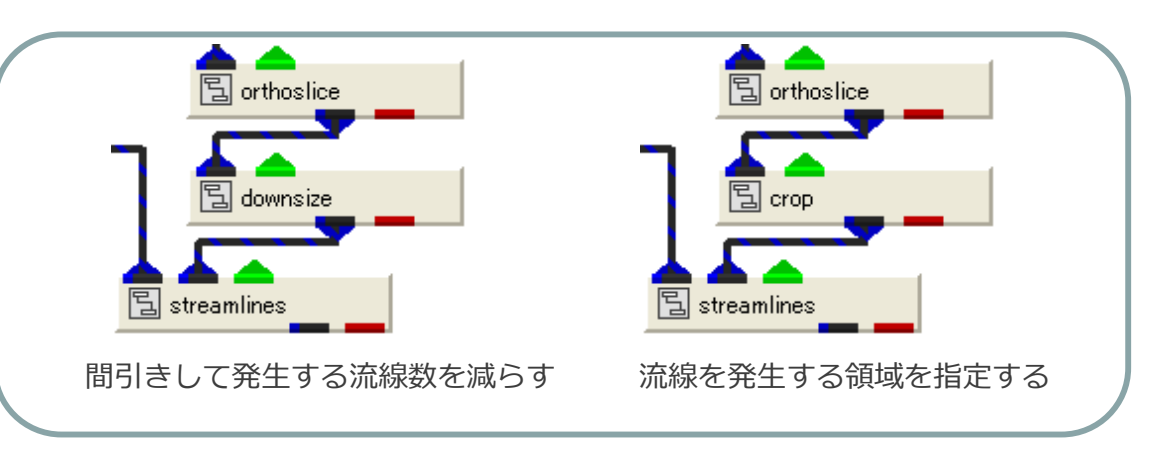

流線を発生させる座標が決まっている場合、構造格子(Field)や非構造 格子(UCD)として離散データを作成し、以下のように接続することもできます。

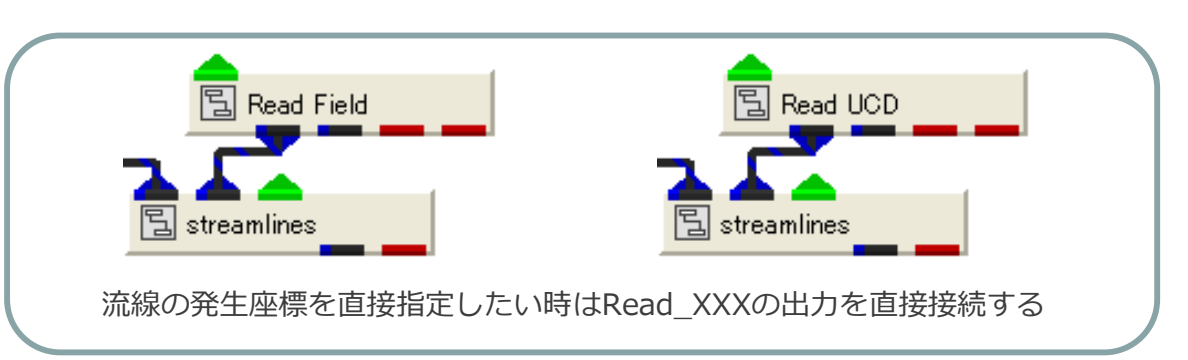

この他、等値面 (isosurface) の出力など、青いポートを streamline の入力ポート(右側)に接続すれば流線の発生点になります。

※別資料「断面抽出モジュール」「領域抽出モジュール」の出力を利用することも可能。

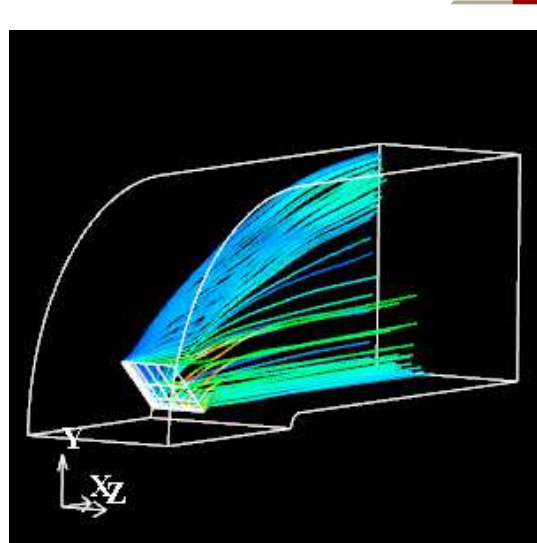

参考: 利用データ:bluntfin.fld読み込んだデータの格子位置の一部から流線を発生

### 流線の装飾

 stramline の出力はベクトルの大きさで色付けされます。illuminated line、tube、stream\_colorを併用すると流線の 装飾ができます。

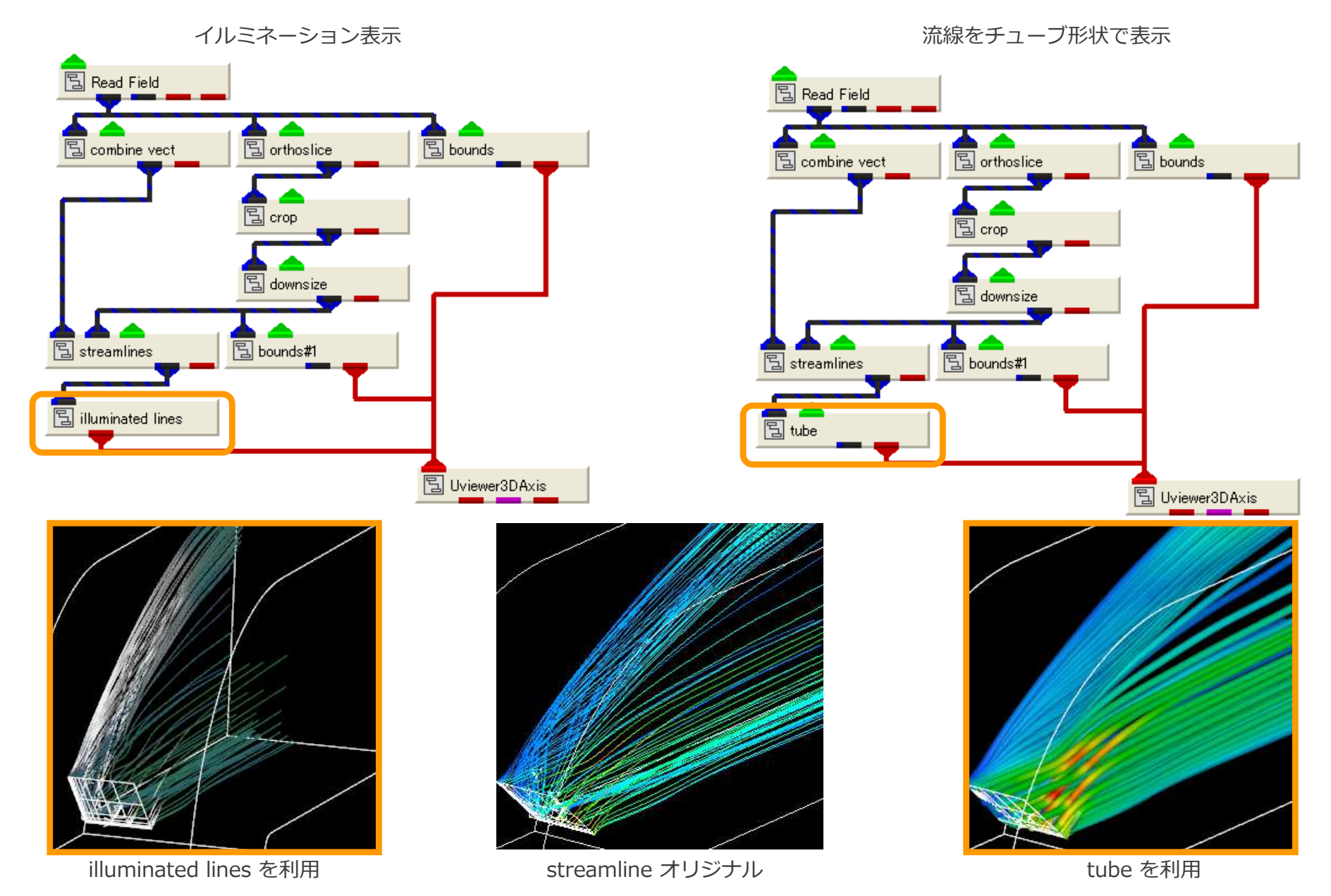

#### 流線の装飾

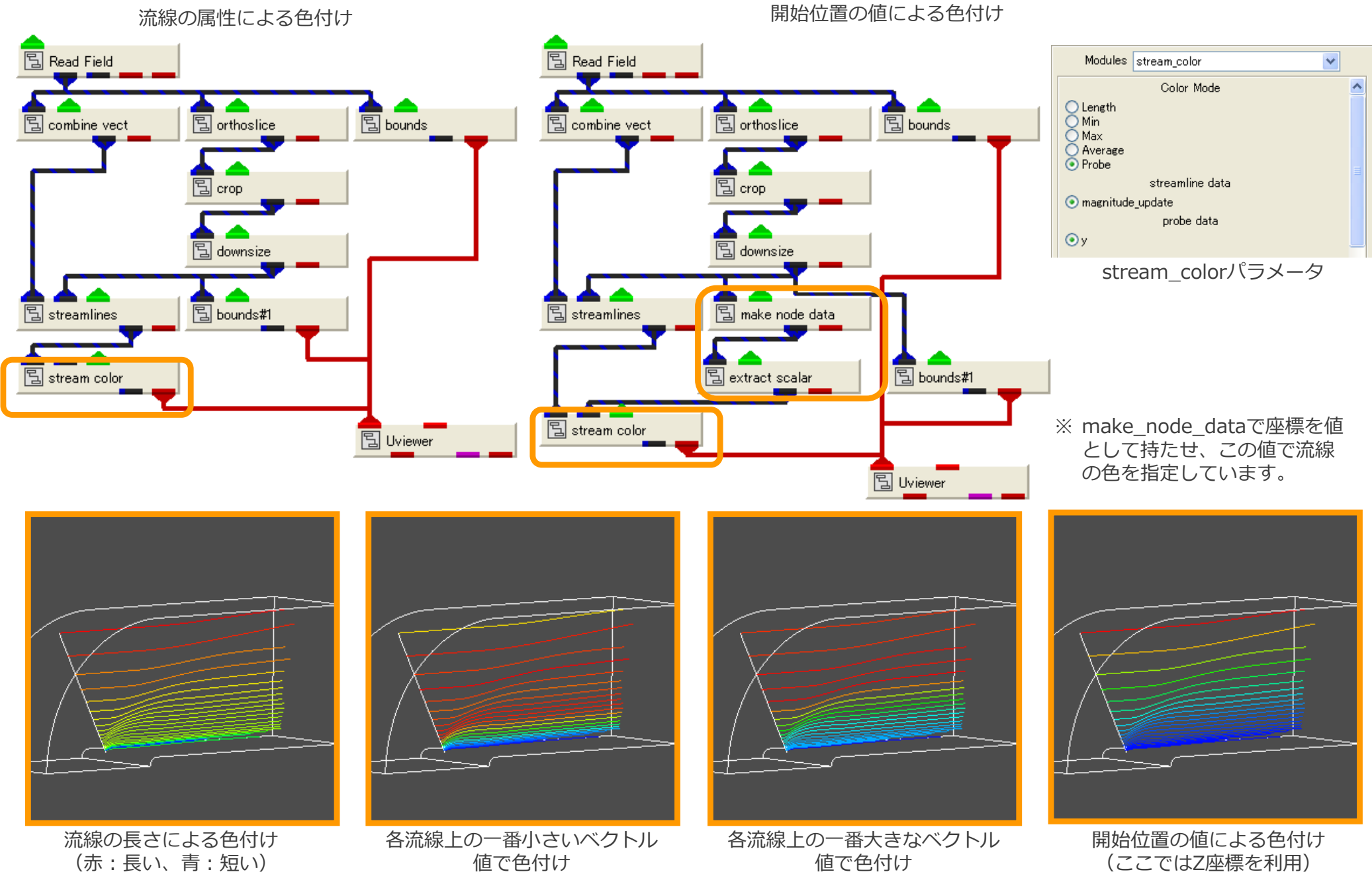

※配色が正しく表示されない場合、stream\_colorを再インスタンスして利用して下さい。